# **e-Prelude.com**

# **Exercice sur les tournées de livraison**

#### **Présentation de l'exercice**

L'entreprise Matériaux SA est un grossiste en matériaux de construction. Les entreprises de bâtiment lui passent des commandes qui doivent être livrées immédiatement. Le dossier est daté du 3 janvier 2022.

#### *Cet exercice n'est accessible qu'au niveau avancé.*

Cet exercice a pour objet de démontrer l'organisation de tournées de livraison aux clients.

La base de données initiale est déjà constituée.

Le dossier se trouve en **mode Négoce**, c'est-à-dire qu'il n'utilise aucune fonction de gestion de production.

### **Ouvrir le dossier Delivery**

Sur la page **Gestion des documents**, sélectionner le sous-répertoire **Exercices sur la logistique** qui se trouve dans le répertoire **Dossiers publics en français**. Sélectionner le dossier **Delivery** et cliquer sur le bouton **Ouvrir**.

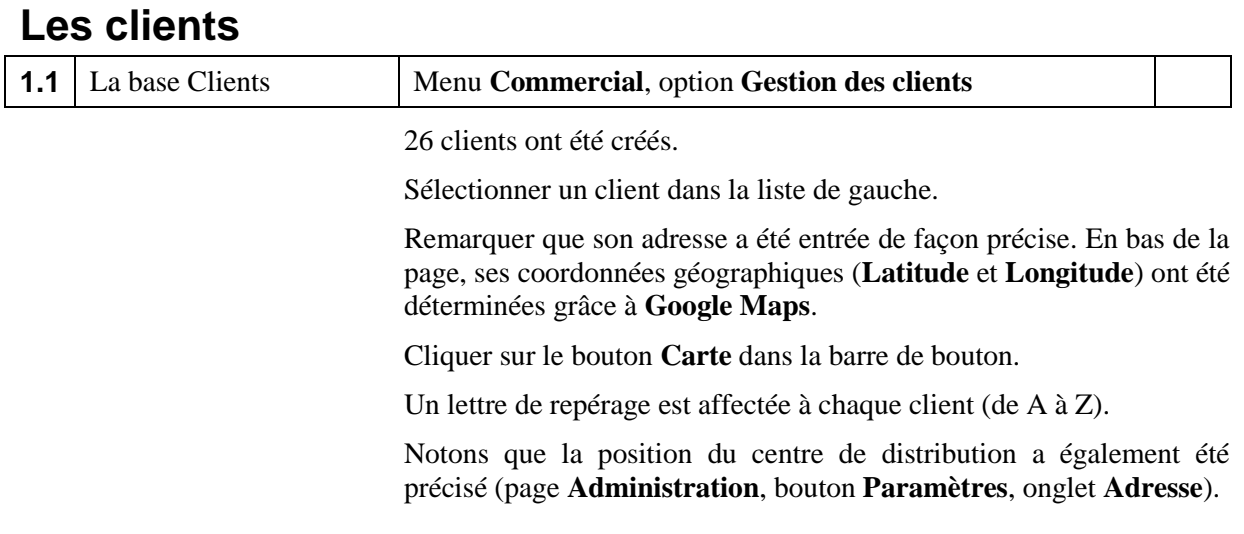

## **L'article**

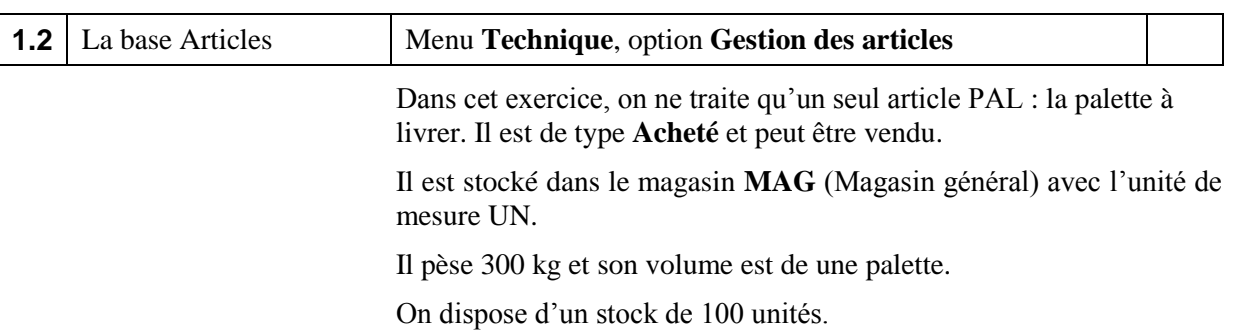

## **Les commandes à livrer**

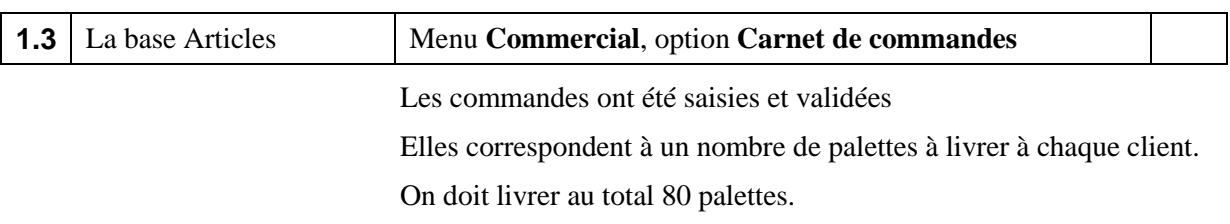

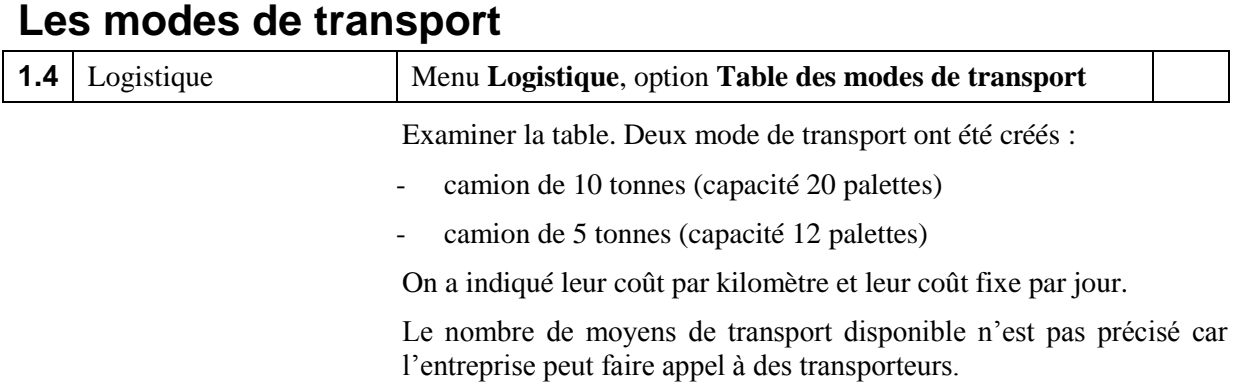

# **Préparation des commandes (service Commercial)**

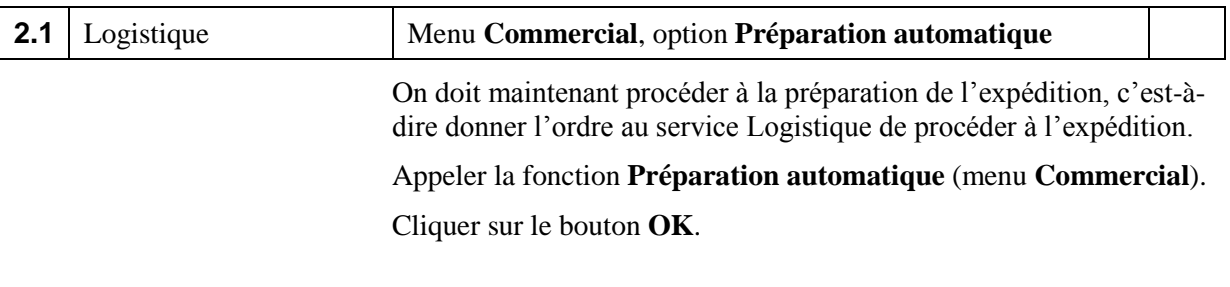

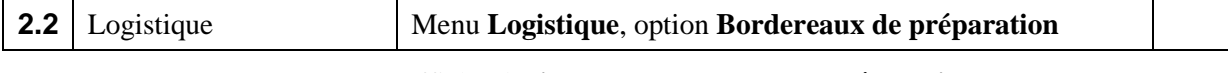

Afficher la **liste des bordereaux de préparation**.

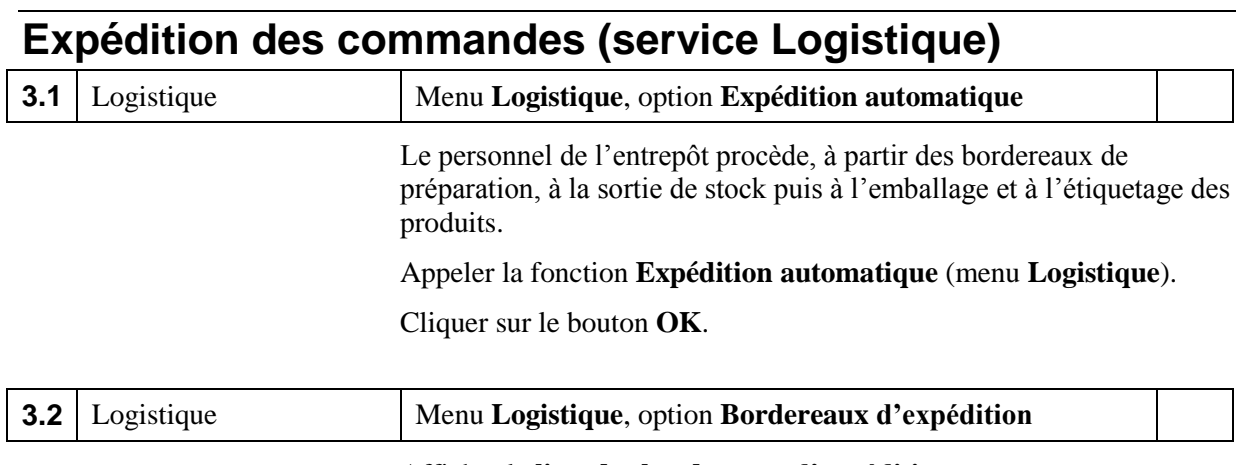

Afficher la **liste des bordereaux d'expédition**.

Nous y voyons la liste des clients à livrer avec le poids et le nombre de palettes à transporter.

## **Préparation de tournées**

Le problème consiste à proposer des tournées pour livrer les commandes aux clients avec pour objectif de minimiser le coût total de transport.

On peut créer au maximum **8** tournées, chacune livrant au maximum **8** clients.

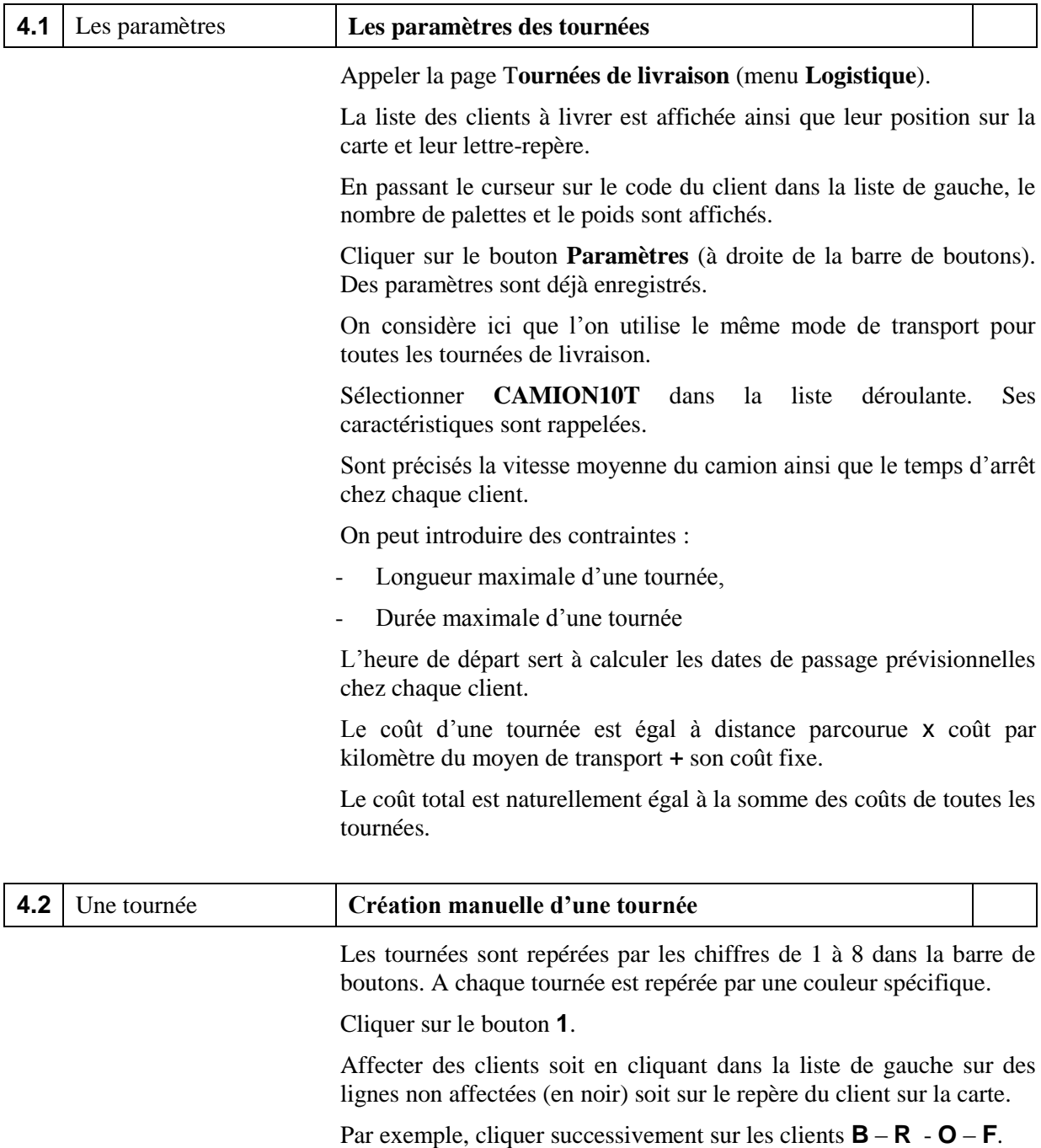

La tournée est affichée sur la carte. Les résultats de la tournée sont affichés au dessus de la carte (distances calculées par Google Maps).

Les contraintes sont vérifiées lors de chaque sélection.

Pour enlever un client d'une tournée, cliquer de nouveau le repère.

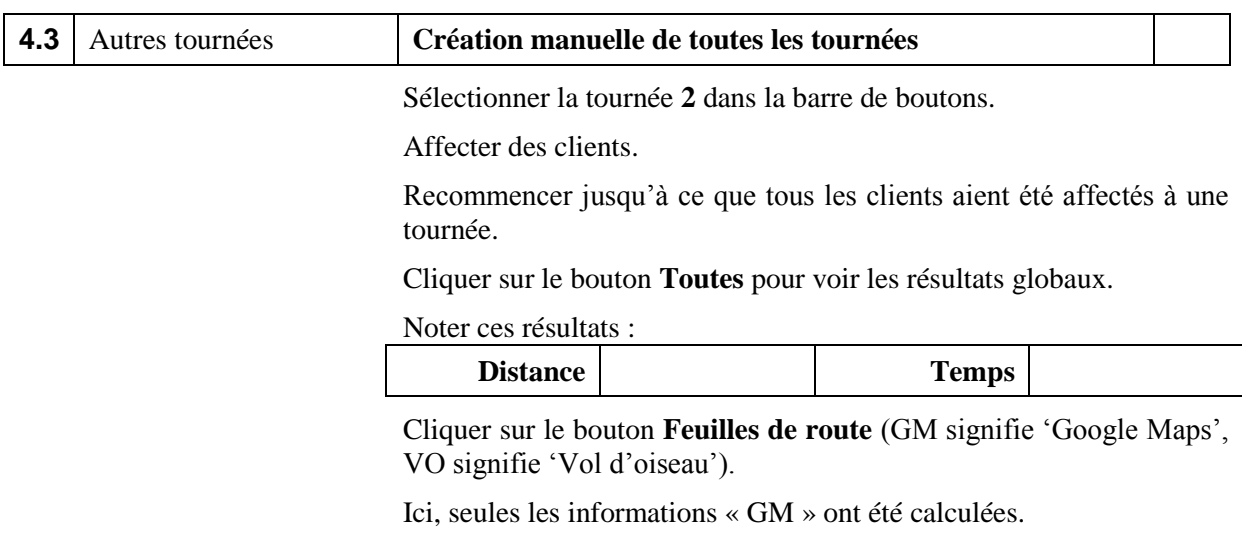

Cliquer sur le bouton **Enregistrer**. L'état des tournées sera rappelé automatiquement lors du rappel ultérieur de la fonction.

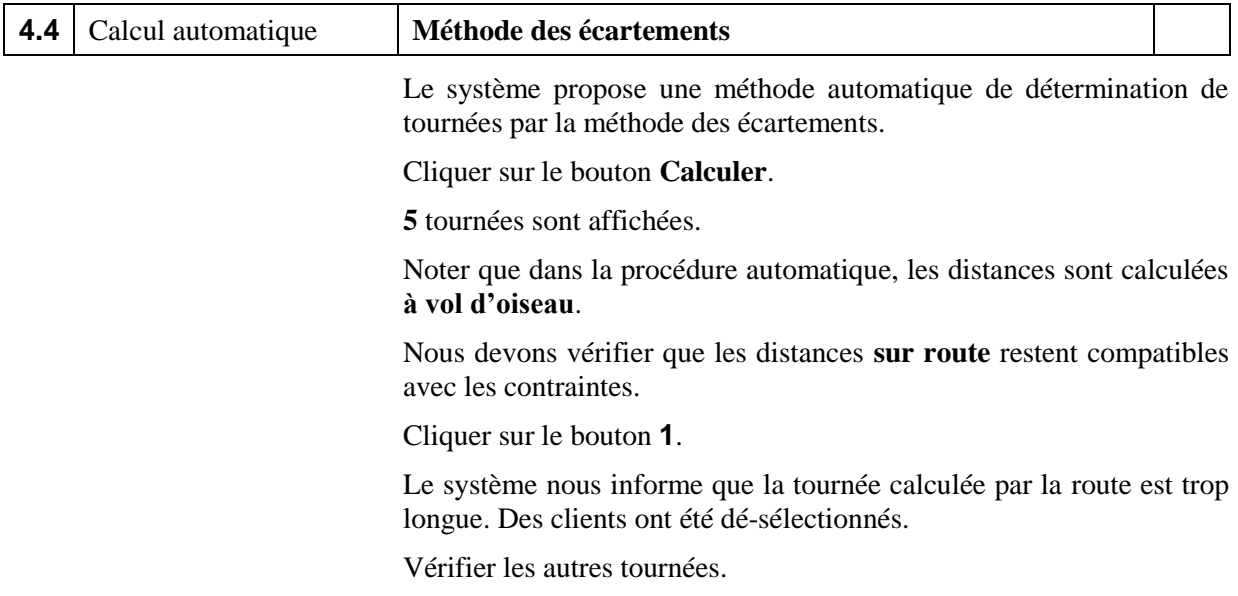

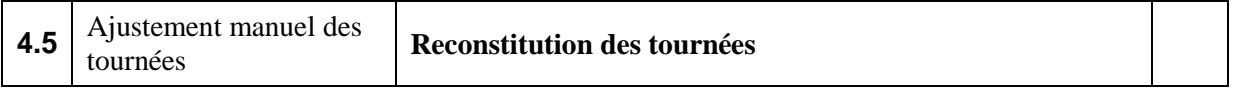

Tenter de reconstituer les 5 tournées en dé-sélectionnant des clients de certaines tournées et en les réaffectant à d'autres.

Utiliser au besoin une tournée supplémentaire.

Rechercher la distance totale minimum.

#### Noter ces résultats :

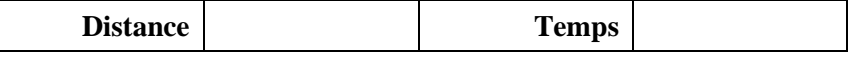

Cliquer sur le bouton **Feuilles de route** puis sur le bouton **Imprimer**.

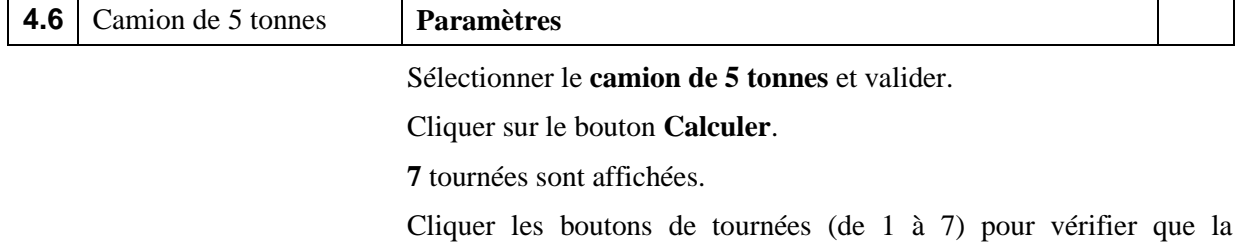

longueur des tournées sur route est compatible avec la contrainte de 300 km.

Deux clients sont dé-sélectionnés.

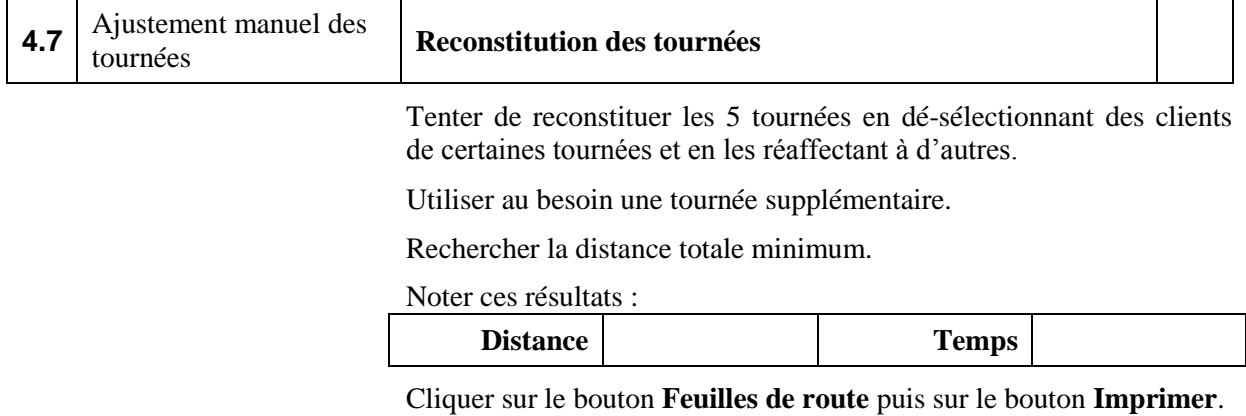